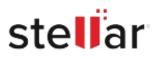

# Stellar Photo Recovery Free

## Steps to Install

### Step 1

When Opening Dialog Box Appears Click Save File

| Opening <filename>.exe</filename>     |           | ×      |
|---------------------------------------|-----------|--------|
| You have chosen to open:              |           |        |
| silename>.exe                         |           |        |
| which is: Binary File (15.8 MB)       |           |        |
| from: http://download.stellarinfo.com |           |        |
| Would you like to save this file?     |           |        |
|                                       | Save File | Cancel |
|                                       | Javerne   | cancer |

#### Step 2

When Downloads Windows Appears Double-Click the File

| 👶 Library                      |        |                                                                    | -  | $\times$ |
|--------------------------------|--------|--------------------------------------------------------------------|----|----------|
| ← → 🕒 Qrganize * Clear Down    | nloads | ,O Search Downloa                                                  | ds |          |
| History History Downloads Tags |        | <filoname>.exe<br/>15.8 MB — stellarinfo.com — 11:38 AM</filoname> |    | •        |
| All Bookmarks                  |        |                                                                    |    |          |
|                                |        |                                                                    |    |          |
|                                |        |                                                                    |    |          |
|                                |        |                                                                    |    |          |
|                                |        |                                                                    |    |          |

#### Step 3

When Security Warning Dialog Box Appears, Click Run

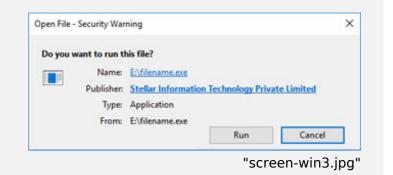

#### **System Requirements:**

Processor: Intel compatible (x64-based processor) Operating Systems: Windows 11, 10, 8.1, 8, Windows Server 2022, 2019, 2016 e macOS Sonoma 14, Ventura 13, Monterey 12, Big Sur 11, Catalina 10.15, 10.14, 10.13, 10.12, 10.11